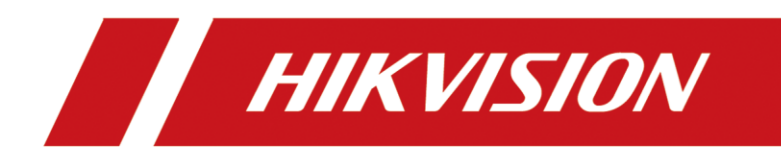

**How to Enable Advertisement Mode in MinMoe Terminal**

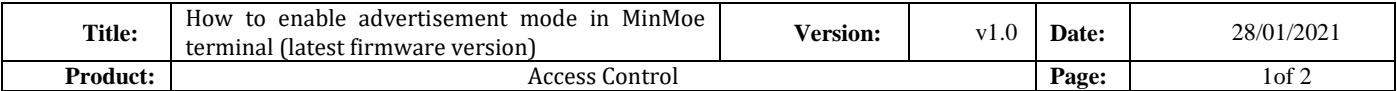

## **Preparation**

This document displays guidance on how to enable advertisement mode in MinMoe access control terminal.

## **How to enable advertisement mode in MinMoe terminal**

## **(Latest firmware version)**

## **1. Enable advertisement function on the device**

- 1) Long press the screen of device and then slide left (or right) to enter the menu.
- 2) Enter the Basic Settings interface (Menu  $\rightarrow$  Basic Settings)

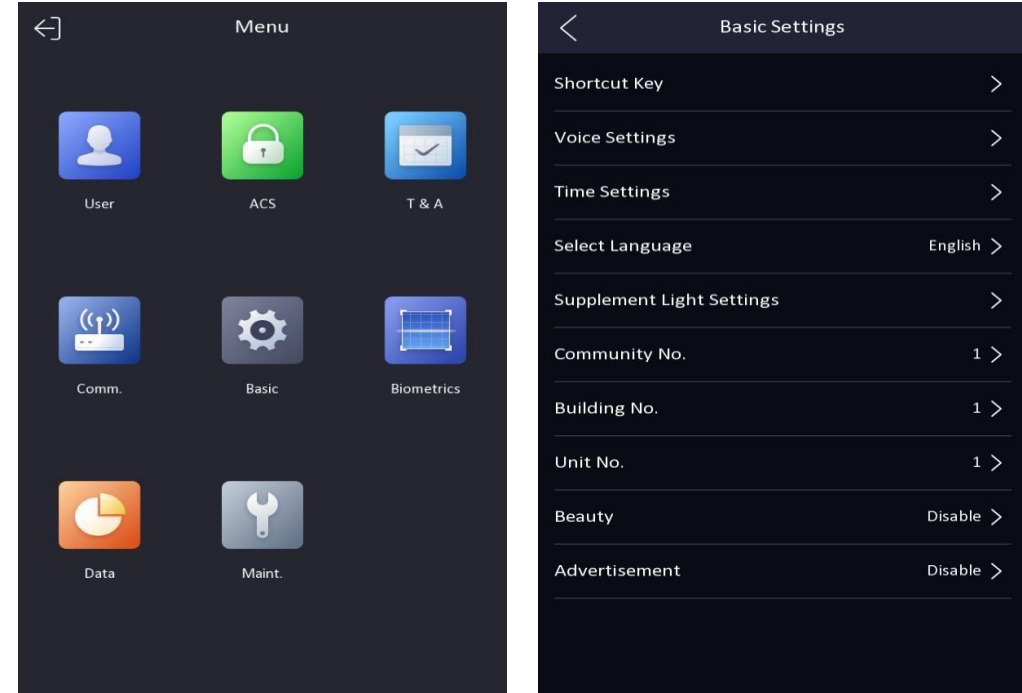

3) Enable advertisement mode

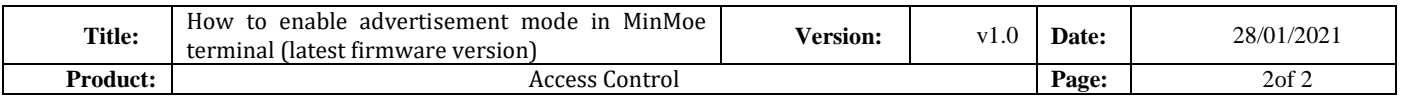

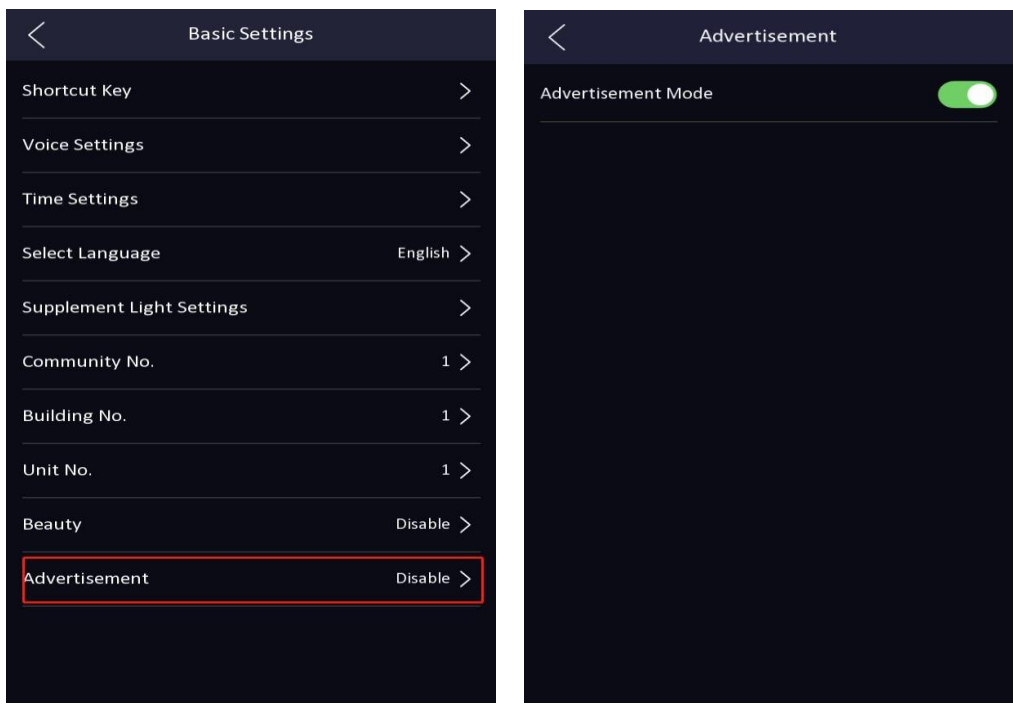

**2. The difference between the screen with advertisement and without advertisement** 

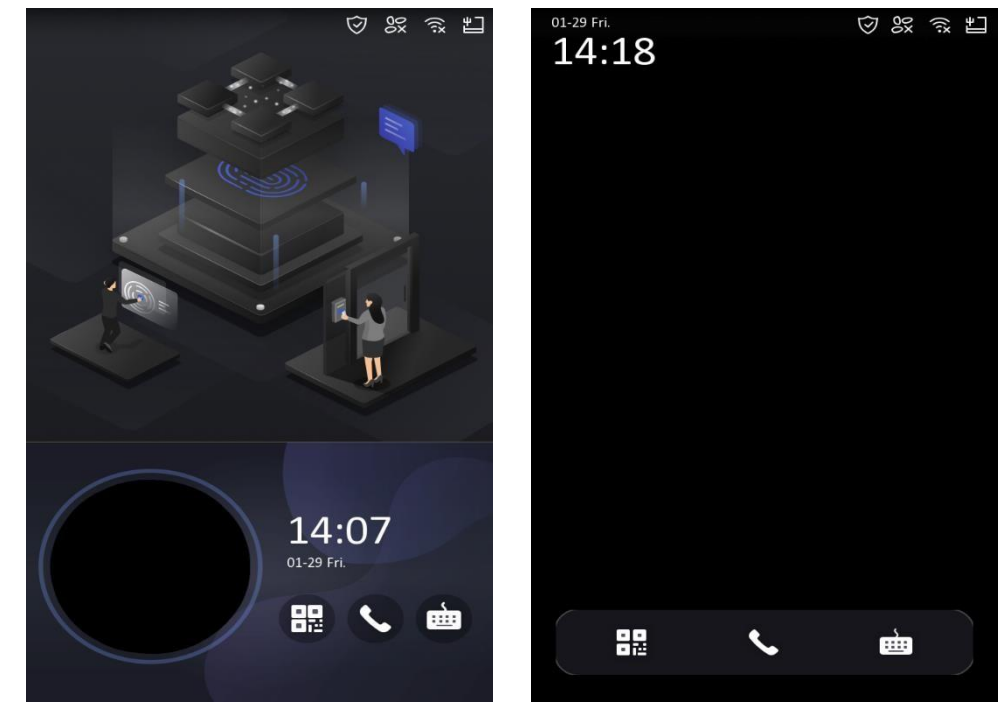

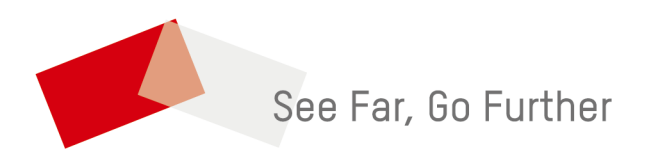